### Adding an RSS Feed

September 6, 2010

Copyright © 2010 by World Class CAD, LLC. All Rights Reserved.

### What are RSS Feeds?

RRS Feeds, more commonly known as Really Simple Syndication, are press releases that are automatically sent to our email account so that we can stay abreast with current trends in our market.

We can have those press releases sent to us by signing up at their website.

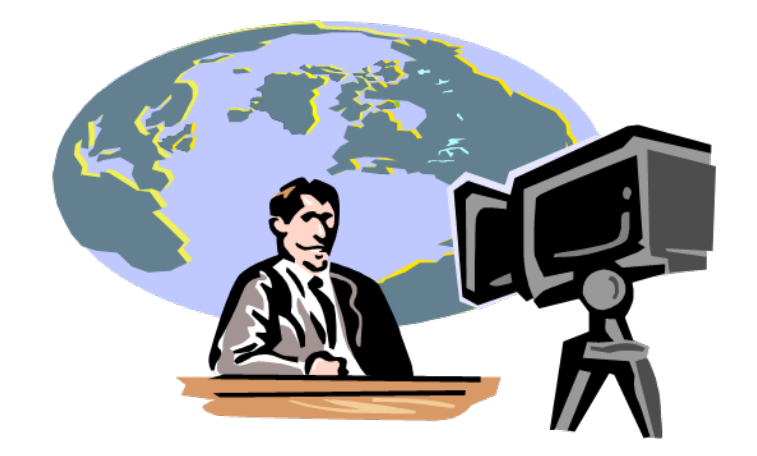

# Open Outlook

Open Outlook, and select RSSFeeds.Double click on the Subscribe toan RSS Feed hyperlink.

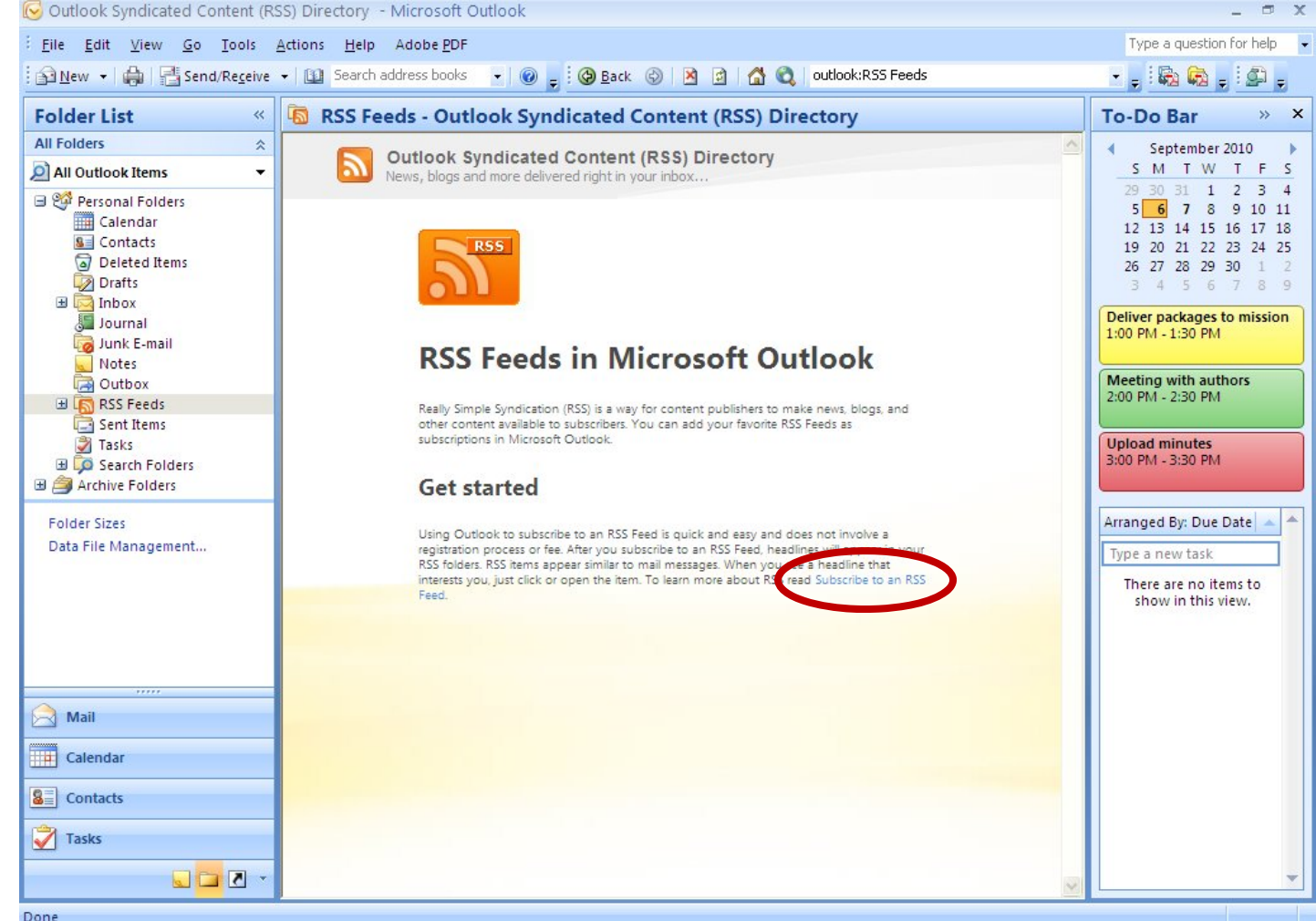

Done

### Subscribe to an RSS Feed

We can read the multiple techniques on how to subscribe toan RSS feed. We are going to find RSS feeds in**Windows** InternetExplorer and subscribe tothem.

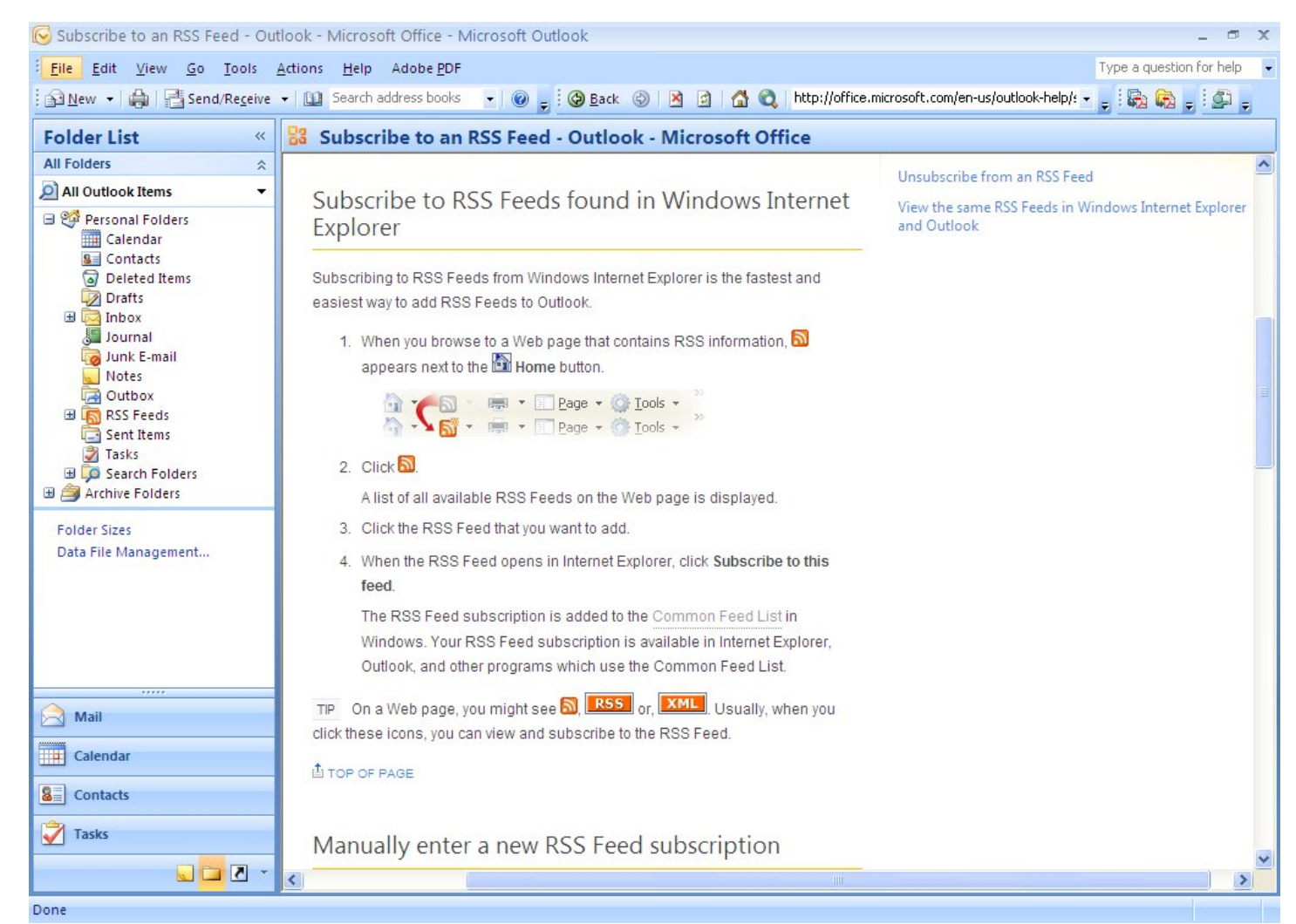

# Visit the Cisco RSS Feeds Webpage

We are interested in receiving news releases from Cisco, so we visit their RSS Feedwebsite andsubscribe totheir press releases. Wedouble click on their first and most popular RSS feed.

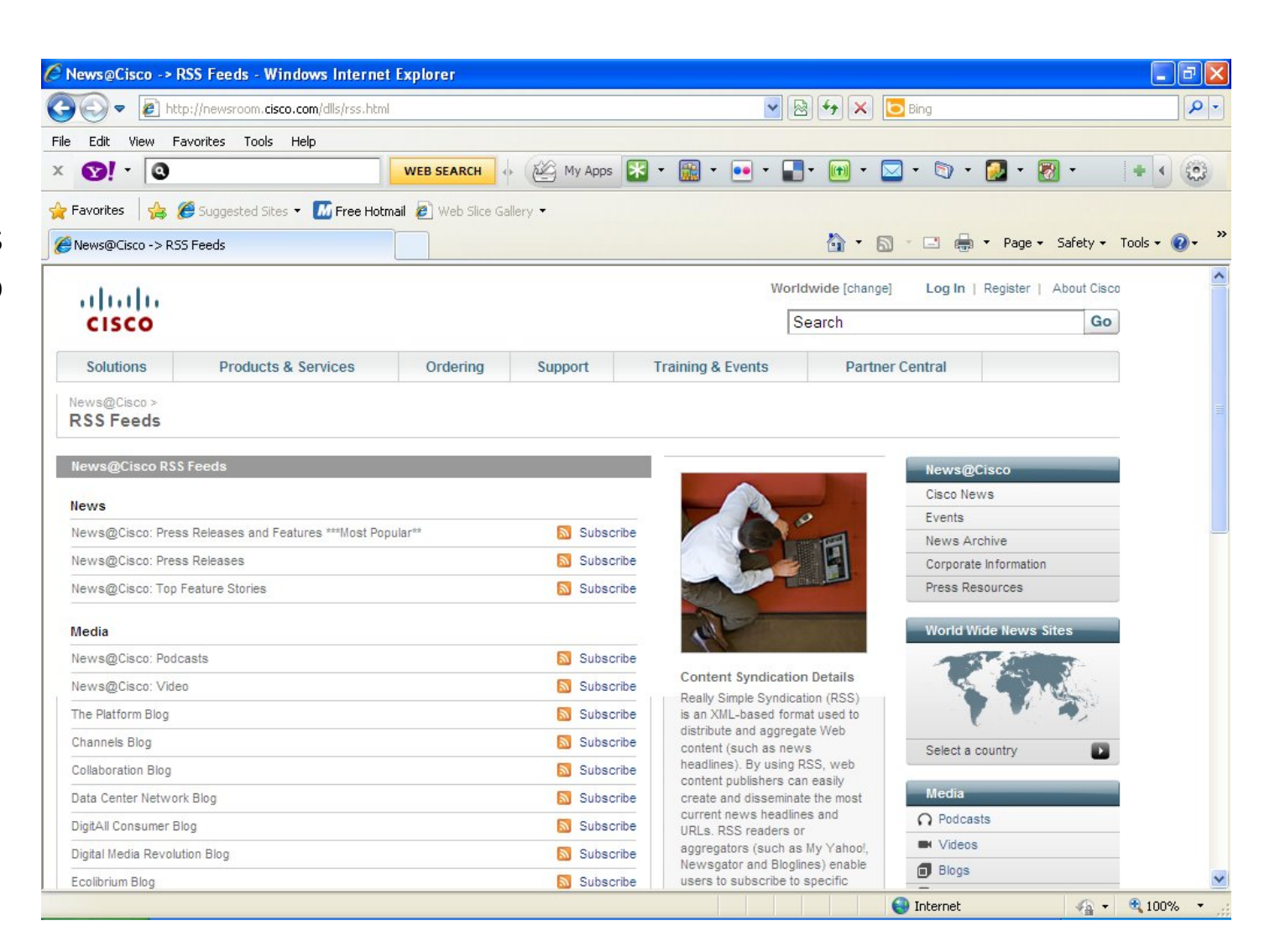

# Subscribe to the Cisco RSS Feeds

We double click on the Subscribe tothe feedhyperlink and the Subscribe to this Feed window will appear. We can make <sup>a</sup> new folder called Ciscoand press the Create button.

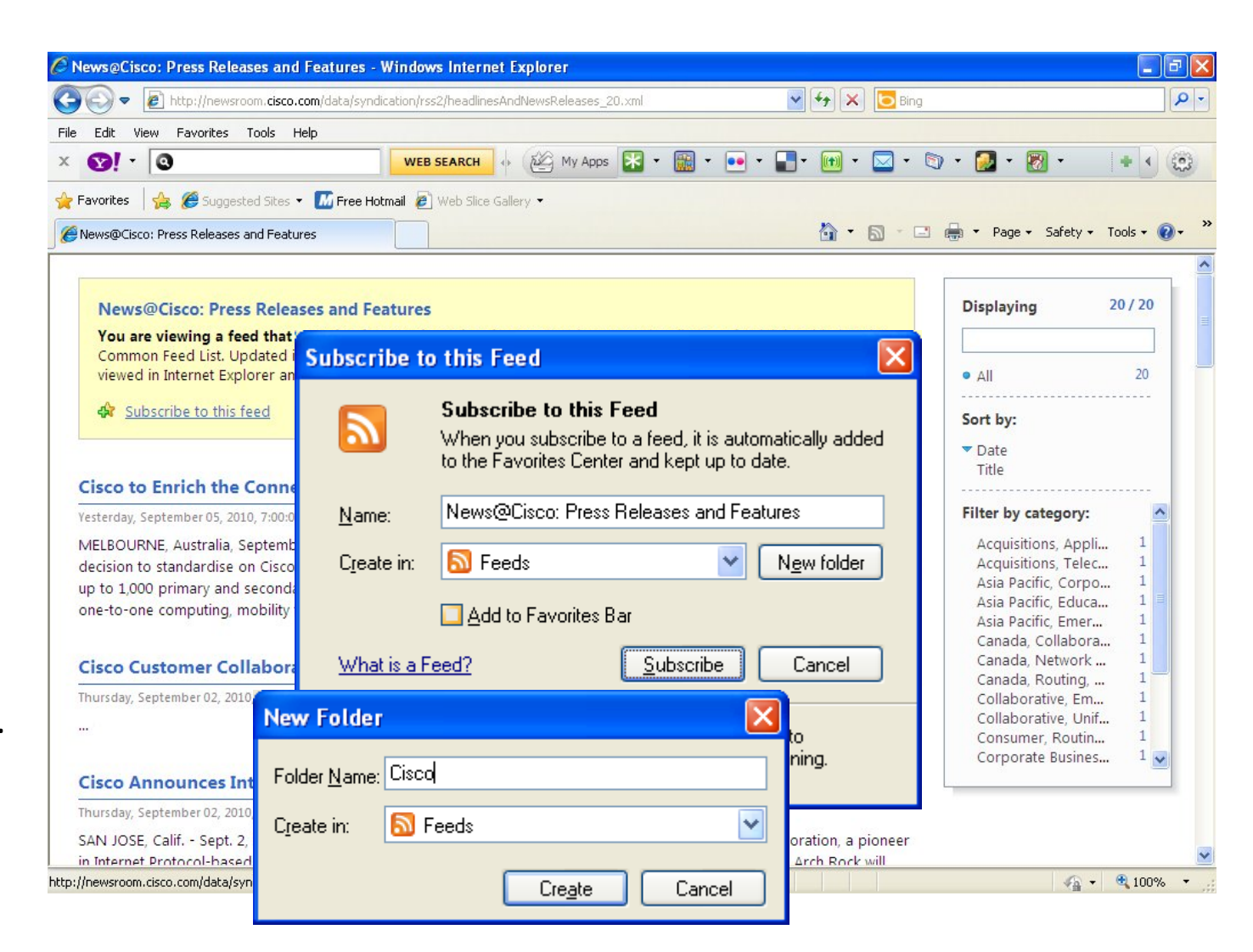

# Subscribe to the RSS Feed

Finally, we click on the Subscribe button and we are now linked to Cisco for press releases.

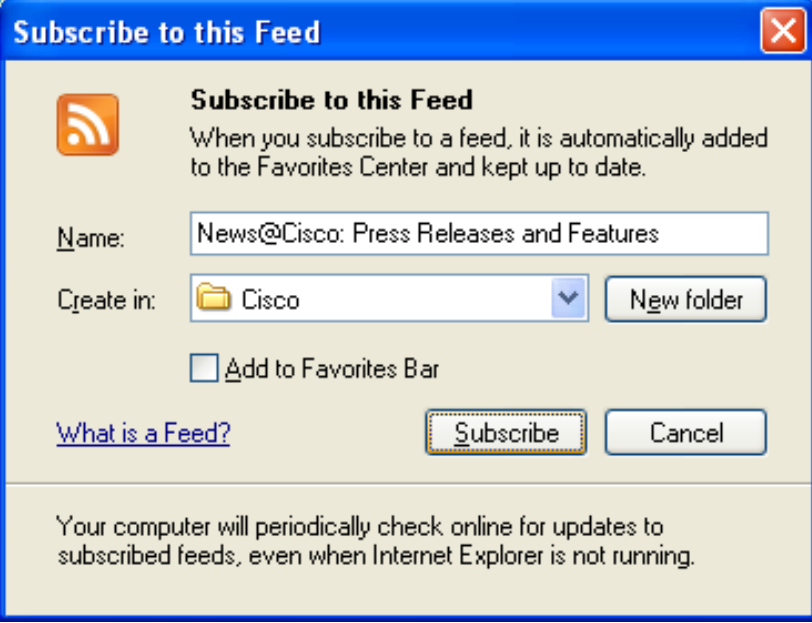

#### View the Cisco RSS Feeds

We can viewthe Cisco press releases by expanding the RSS Feeds folders andselecting the Cisco folder. Now, we will receive regular news fromCisco.

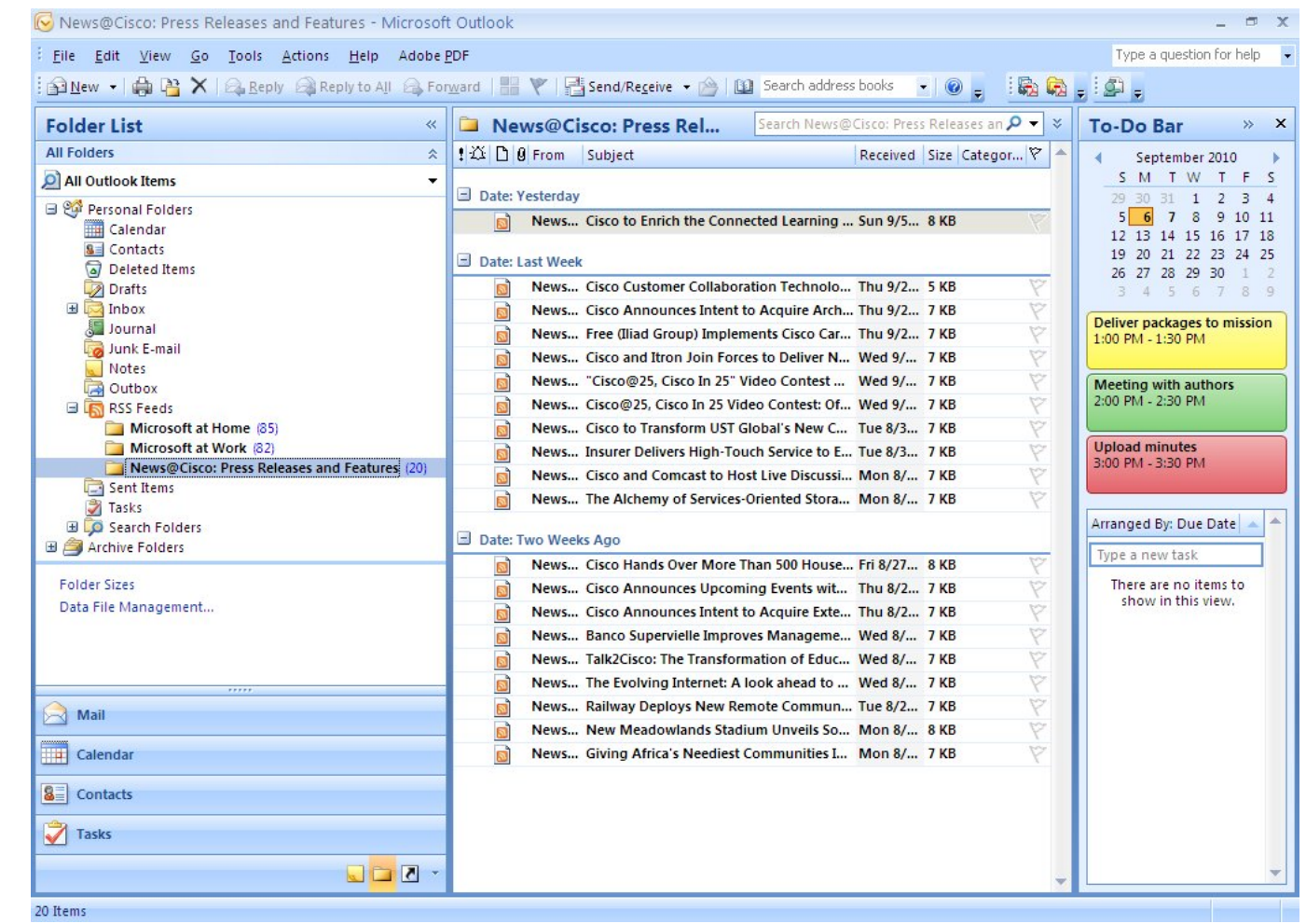

# Add Additional RSS Feeds

We can add additional RSS Feeds toour Outlook account such as CNET which has technology news or visit the USA.gov RSS Feeds page to find science and technology press releases.

Add three RSS feeds to your Outlook account.Home | FAQs | Site Index | E-mail Us | Chat

• Weather

· Space

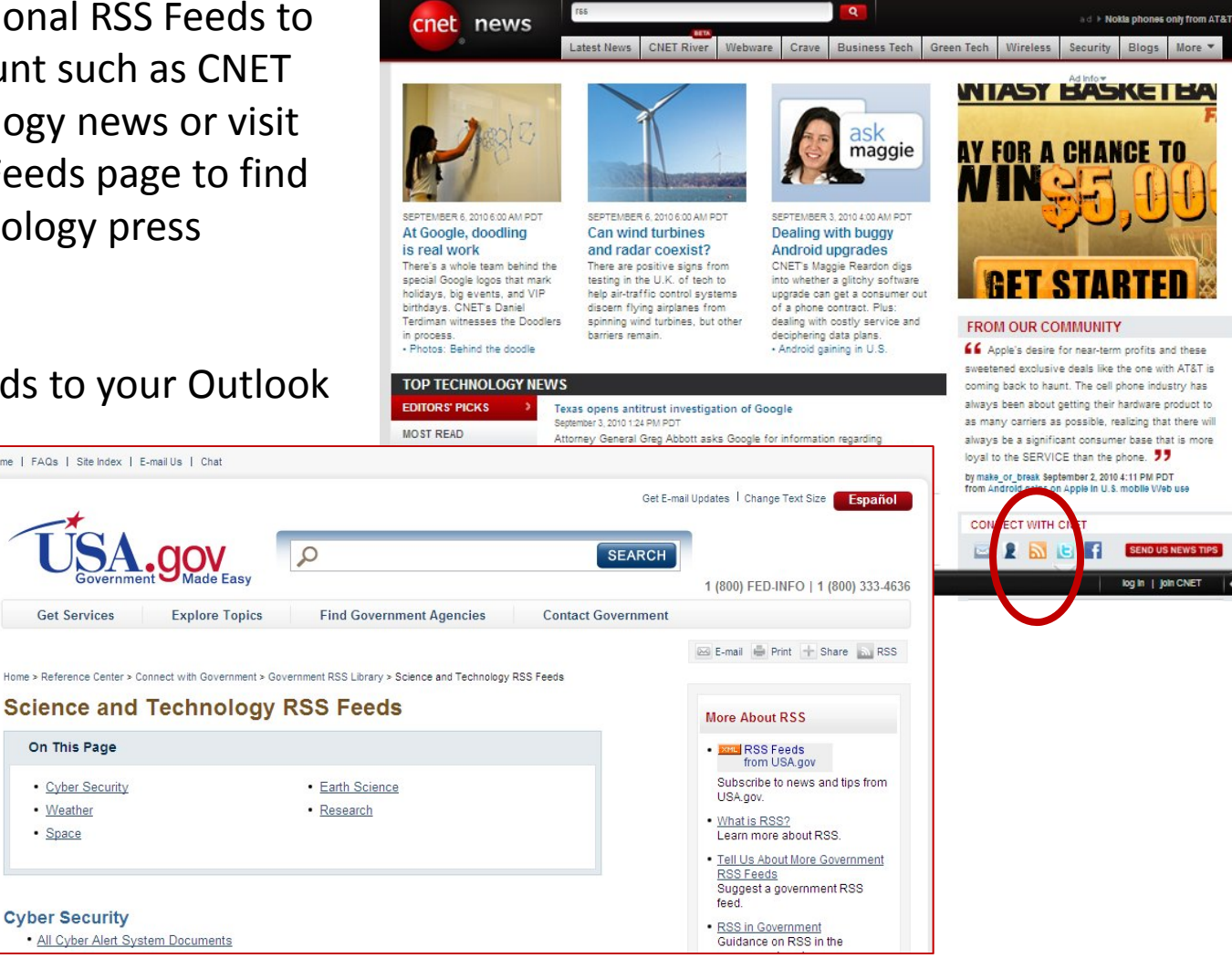